**STAHL** 

**Projektierung, Installation und Inbetriebnahme eines Lichtwellenleiter (LWL)- Systems von R. STAHL für den sicheren und explosionsgefährdeten Bereich**

#### **Projektierung, Installation und Inbetriebnahme eines Lichtwellenleiter (LWL)-**

**Systems von R. STAHL für den sicheren und explosionsgefährdeten Bereich**

R. STAHL Schaltgeräte GmbH Am Bahnhof 30 D-74638 Waldenburg (Württ.) Germany

**Bestell-Nummer:**

**Version:** 2.3 **Ausgabedatum:** 24.08.2011

**gültig für:** I.S.1

**Zielgruppe:** Eingewiesenes Fachpersonal (gemäß ElexV, IEC 79-17)

Änderungen und Irrtümer vorbehalten

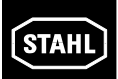

## **Inhaltsverzeichnis**

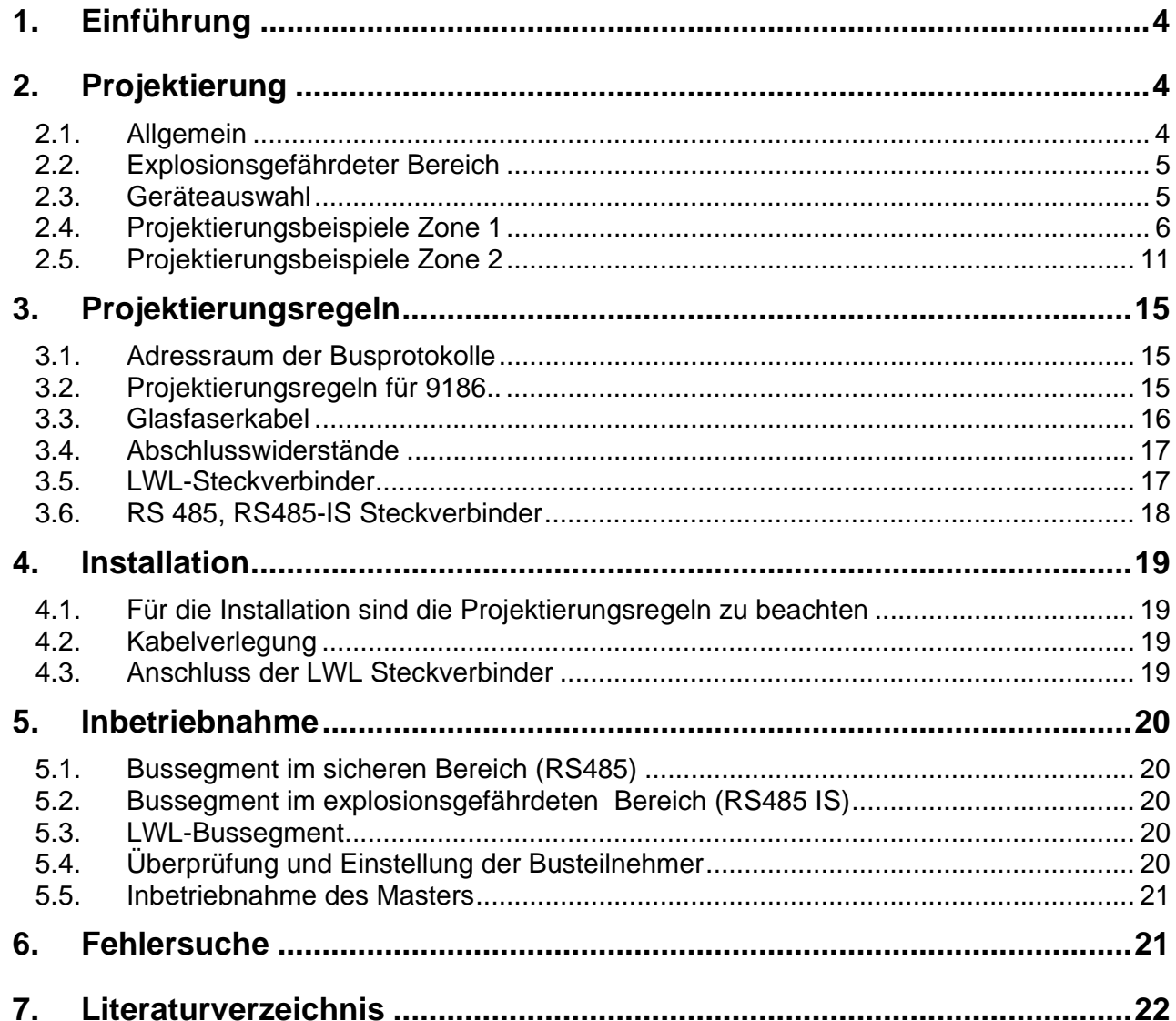

# **Seite**

**STAHL** 

#### **1. Einführung**

R. STAHL hat seit 1995 ein eigensicheres Feldbus-System auf der Basis einer RS 485 Schnittstelle eingeführt. Dieses Feldbus System bietet die Möglichkeit mehrere Feldstationen mittels eines Bussystems untereinander und mit einem Leitsystem zu verbinden.

Das Feldbus-System ist von der Prüfstelle PTB zertifiziert für den Einsatz in Zone 1 und 2 sowie Zone 21 und 22. Da das Feldbus-System als eigensicher bescheinigt ist, können die daran angeschlossenen Komponenten ohne weitere Vorsichtsmaßnahmen unter Ex-Bedingung an den Bus zu- oder abgeschaltet werden.

Bei widrigen Umgebungsbedingungen wie EMV, Potentialdifferenzen, Überspannungsschutz oder größere Busausdehnungen kann alternativ zur RS 485 Schnittstelle auch Lichtwellenleiter (LWL) eingesetzt werden.

Dieses Dokument beschreibt die unterschiedlichen Möglichkeiten für den Einsatz von Lichtwellenleiter im sicheren Bereich und explosionsgefährdeten Bereich.

### **2. Projektierung**

#### **2.1. Allgemein**

Für den sicheren Bereich ist eine Vielzahl an Produkten verfügbar. Als Auswahlkriterium gilt es unteranderen zu beachten:

- $\Rightarrow$  Busprotokoll
- $\Rightarrow$  Ringstruktur oder Linie
- $\Rightarrow$  Redundanter oder nicht redundanter Aufbau
- $\Rightarrow$  Entfernung zwischen 2 Busteilnehmern
- $\Rightarrow$  Gesamtausdehnung des LWL-Netzes
- $\Rightarrow$  Faserauswahl (Multimode 50/125 µm oder 62,5/125 µm, Singlemode 9/125 µm Fasern und Plastikfasern werden von den LWL-Trennübertrager Typ 9186 nicht unterstützt).
- $\Rightarrow$  Stecker, geklebt oder gecrimpt
- $\Rightarrow$  Aufbau des LWL-Kabels
	- ¾ Bündelader, Breakout
	- ¾ Innen- oder Aussenverlegung
	- ¾ Nagetierschutz
	- ¾ Armierung metallisch/nicht metallisch
	- ¾ Hybridkabel mit LWL und Kupfer in einem Kabel
- $\Rightarrow$  Reservefasern mit Stecker

Da LWL-Verbindungen prinzipbedingt Punkt-zu-Punkt-Verbindungen darstellen ist ein direkter linienförmiger Busaufbau wie bei einem RS 485 Bus nicht möglich. Linienstrukturen sind nur mittels einer Kaskadierung mehrerer elektro-optischer Wandler (Repeater) realisierbar. Durch die Kaskadierung mehrerer Repeater wird die Verfügbarkeit der daran angeschlossenen Busteilnehmer mit steigender Anzahl immer geringer. Ein Ausweg aus diesem Sachverhalt bietet ein optischer Ring, welcher den Ausfall eines Repeaters oder ein Faserbruch toleriert.

#### **Projektierung, Installation und Inbetriebnahme eines Lichtwellenleiter (LWL)- Systems von R. STAHL für den sicheren und explosionsgefährdeten Bereich**

#### **2.2. Explosionsgefährdeter Bereich**

Für LWL-Strecken, die in den explosionsgefährdeten Bereich führen, müssen hierfür zugelassenen Baugruppen verwendet werden.

R. STAHL bietet für die LWL Technik einige Standardlösungen für

- $\Rightarrow$  den sicheren Bereich
- $\Rightarrow$  den explosionsgefährdeten Bereich
- $\Rightarrow$  Innenverlegung
- $\Rightarrow$  Aussenverlegung.

#### **2.3. Geräteauswahl**

Je nach Einsatzgebiet und Anwendung stehen 3 Geräte zur Verfügung.

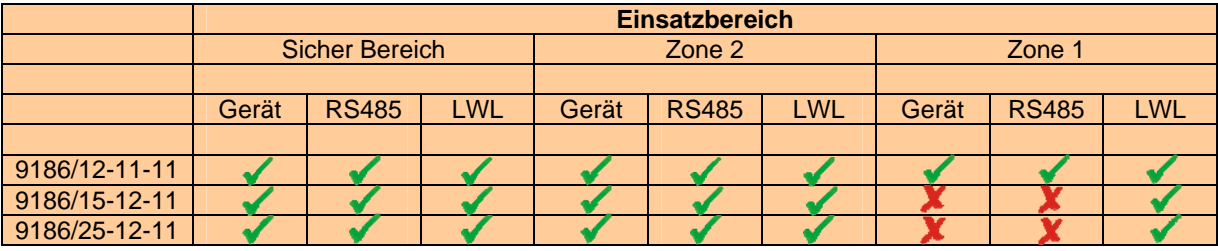

Gerät: Installation der Geräte in Zone (Schutzart 9185/12 Ex e, m und 9186/x5 Ex nA) RS 485: Explosionsschutz der RS 485 Schnittstelle(Ex i), darf in den Bereich geführt werden<br>LWL: Explosionsschutz der optischen Schnittstelle(op is), darf in den Bereich geführt werd Explosionsschutz der optischen Schnittstelle(op is), darf in den Bereich geführt werden

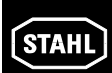

#### **2.4. Projektierungsbeispiele Zone 1**

**2.4.1. LWL-Punkt-zu-Punkt für Zone 1 mit LWL Feldbus-Trennübertrager Typ 9186/….** 

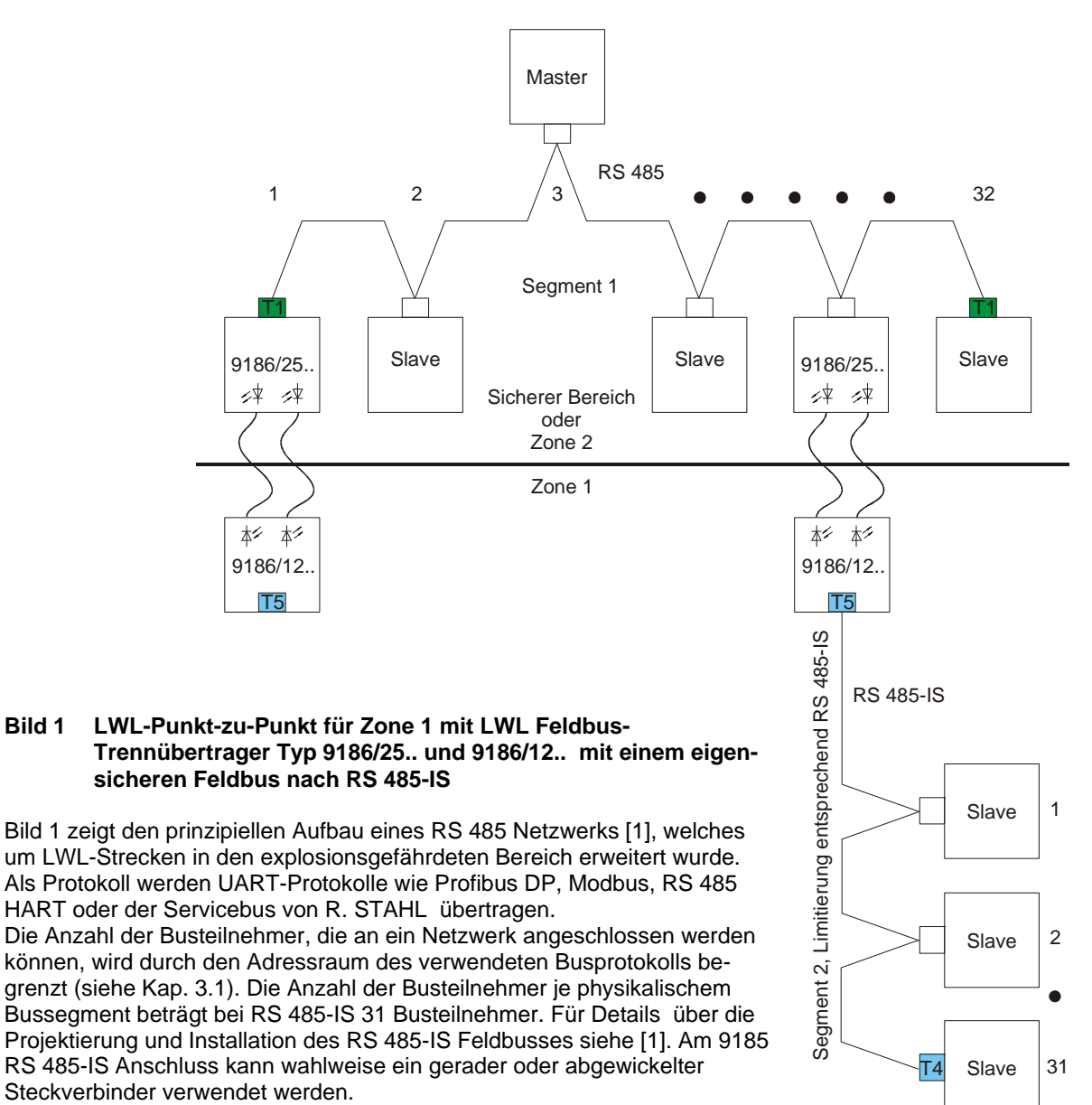

Einstellungen siehe Betriebsanleitung zu 9186 [2], [3].

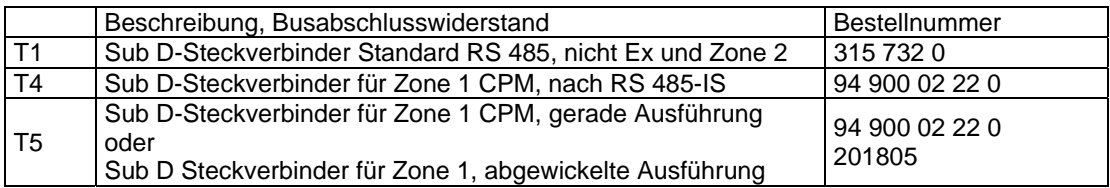

#### **Projektierung, Installation und Inbetriebnahme eines Lichtwellenleiter (LWL)- Systems von R. STAHL für den sicheren und explosionsgefährdeten Bereich**

#### **2.4.2. Redundante LWL-Punkt-zu-Punkt für Zone 1 mit LWL Feldbus-Trennübertrager Typ 9186/….**

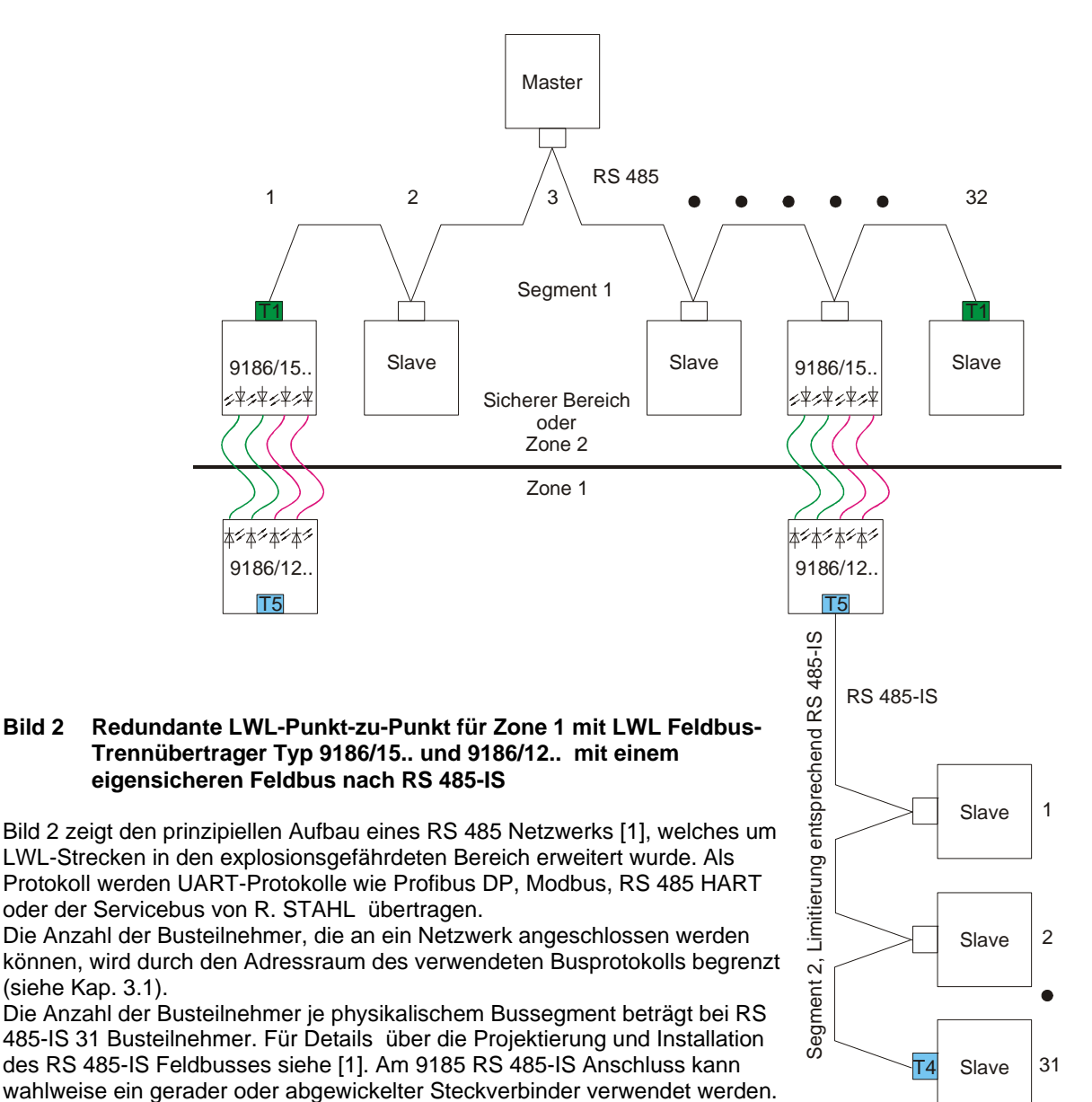

führt. Einstellungen siehe Betriebsanleitung zu 9186 [2], [3].

In diesem Beispiel ist die LWL Verbindung redundant (rot und grün) ausge-

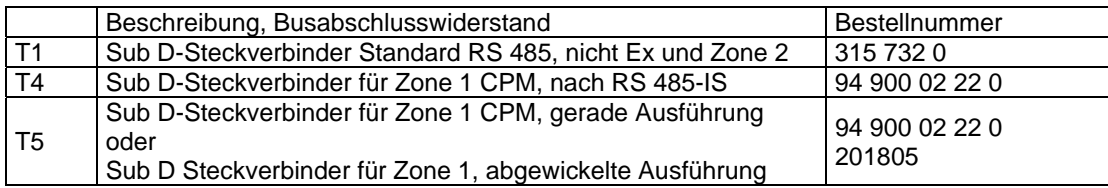

STAHI

**Projektierung, Installation und Inbetriebnahme eines Lichtwellenleiter (LWL)- Systems von R. STAHL für den sicheren und explosionsgefährdeten Bereich**

#### **2.4.3. LWL-Linie für Zone 1 mit LWL Feldbus-Trennübertrager Typ 9186/….**

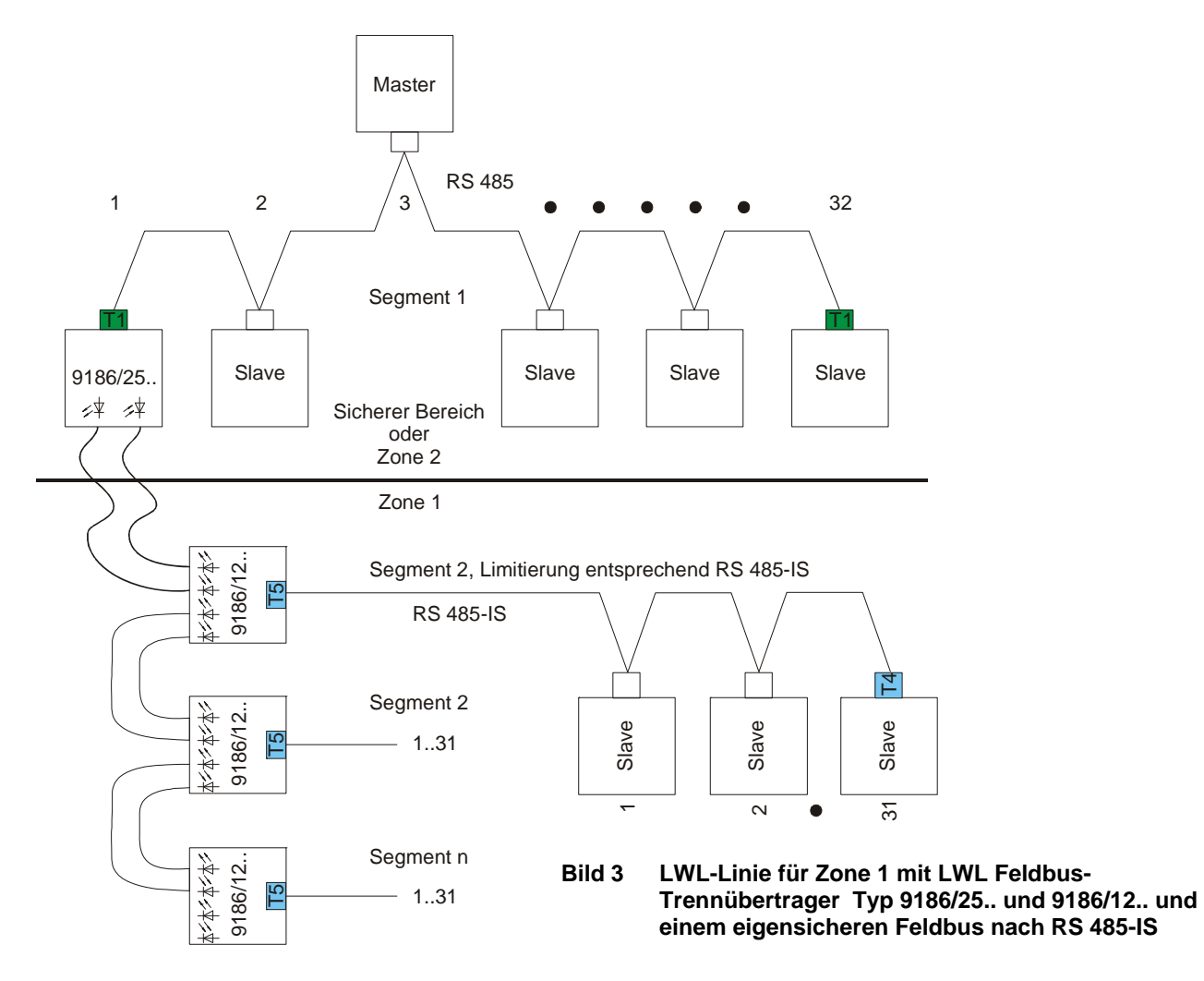

Bild 3 zeigt den prinzipiellen Aufbau eines RS 485 Netzwerks [1], welches um LWL-Strecken in den explosionsgefährdeten Bereich erweitert wurde. Als Protokoll werden UART-Protokolle wie Profibus DP, Modbus, RS 485 HART oder der Servicebus von R. STAHL übertragen. Die Anzahl der Busteilnehmer, die an ein Netzwerk angeschlossen werden können, wird durch den Adress-

raum des verwendeten Busprotokolls begrenzt (siehe Kap. 3.1).

Die LWL-Verbindungen sind hier als Linie ausgeführt, dadurch können in der Warte 9186/15 eingespart werden. Dabei sollte beachtet werden, dass mit jedem in Reihe geschaltetem 9186/12 die Verfügbarkeit der nachgestalteten Slaves sinkt.

Einstellungen siehe Betriebsanleitung zu 9186 [2], [3].

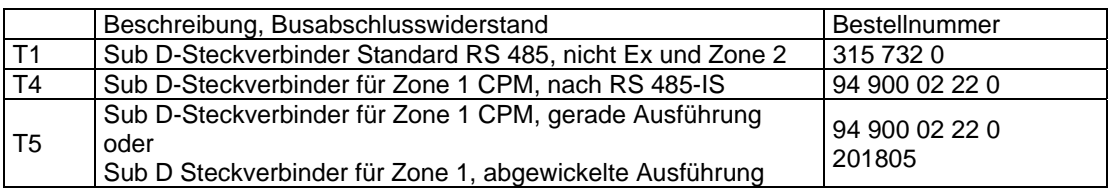

#### **Projektierung, Installation und Inbetriebnahme eines Lichtwellenleiter (LWL)- Systems von R. STAHL für den sicheren und explosionsgefährdeten Bereich**

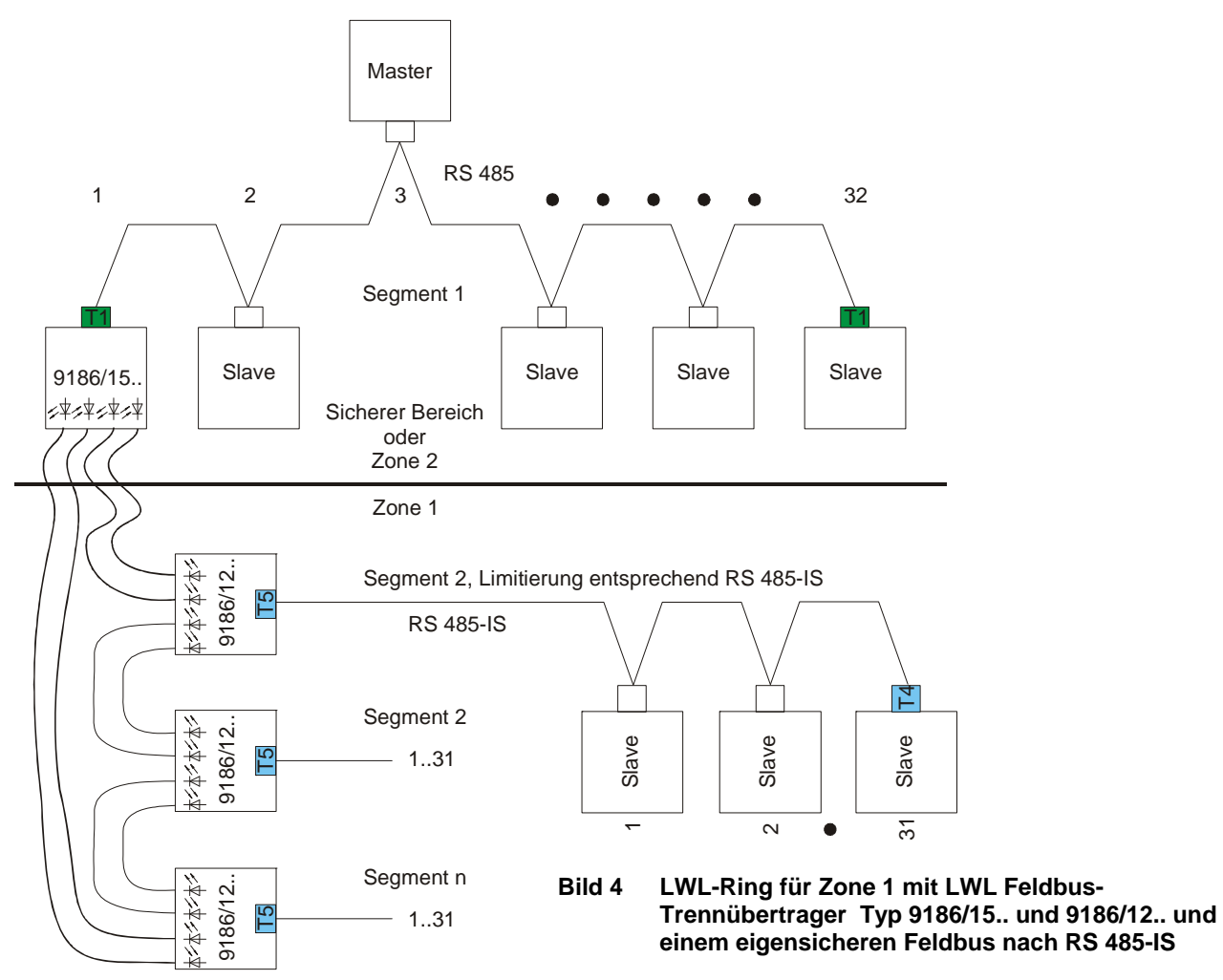

**2.4.4. LWL-Ring für Zone 1 mit LWL Feldbus-Trennübertrager Typ 9186/….** 

Bild 4 zeigt den prinzipiellen Aufbau eines RS 485 Netzwerks [1], welches um LWL-Strecken in den explosionsgefährdeten Bereich erweitert wurde. Als Protokoll werden UART-Protokolle wie Profibus DP, Modbus, RS 485 HART oder der Servicebus von R. STAHL übertragen.

Die Anzahl der Busteilnehmer, die an ein Netzwerk angeschlossen werden können, wird durch den Adressraum des verwendeten Busprotokolls begrenzt (siehe Kap. 3.1).

Die LWL-Verbindungen sind hier als Ring ausgeführt, dadurch können die Vorteile einer Linie genutzt werden ohne deren Nachteile einer Verringerung der Verfügbarkeit bei steigender Anzahl von 9186 eingehen zu müssen.

Der LWL- Ring muss projektiert werden, damit die Funktion gewährleistet ist. Dies bedeutet Einstellung der 9186 und gegebenfalls der Busmaster, die Anzahl der 9186 im Ring und die Gesamtfaserlänge. Einstellungen siehe Betriebsanleitung zu 9186 [2], [3].

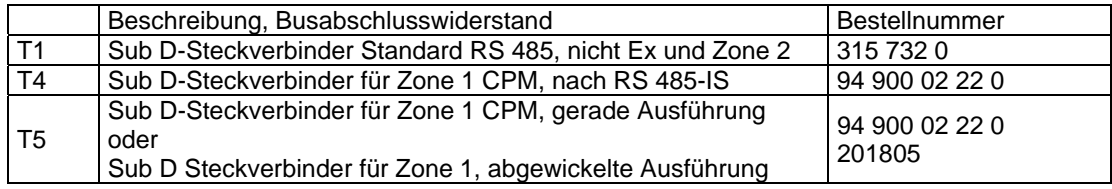

STAHI

**Projektierung, Installation und Inbetriebnahme eines Lichtwellenleiter (LWL)- Systems von R. STAHL für den sicheren und explosionsgefährdeten Bereich**

**2.4.5. LWL-Punkt-zu-Punkt für Zone 1 mit LWL Feldbus-Trennübertrager Typ 9186/15.. und 9186/12.. für Alt CPM Typ 9440/12.. (nicht für Neuanlagen)** 

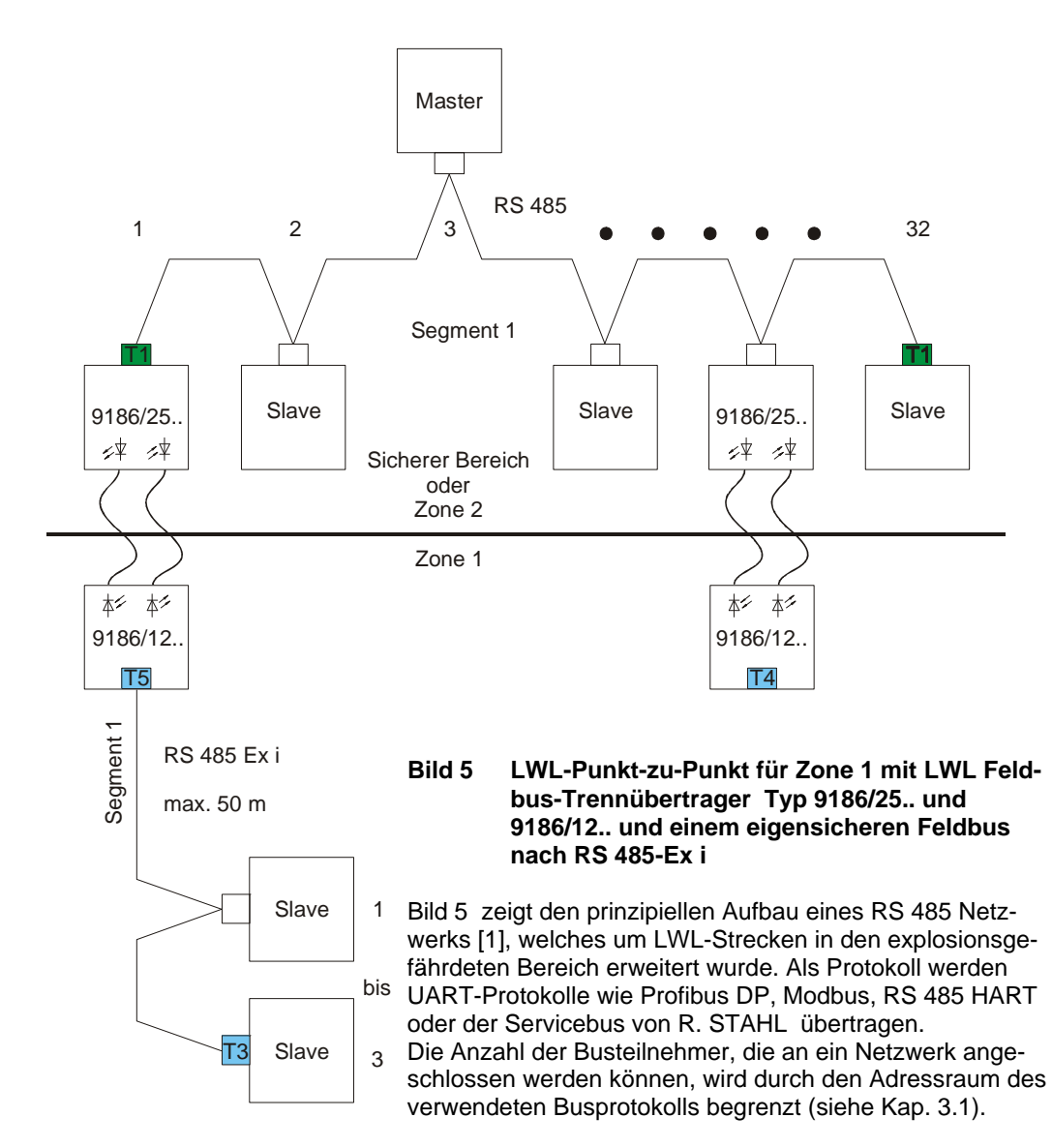

Die Anzahl der Busteilnehmer je physikalischem Bussegment beträgt bei RS 485-Ex i und CPM 9440/12.. max. 3 CPM bei max. 50 m Segmentlänge. Für Details über die Projektierung und Installation des RS 485-Ex i Feldbusses siehe [1].

Einstellungen siehe Betriebsanleitung zu 9186 [2], [3].

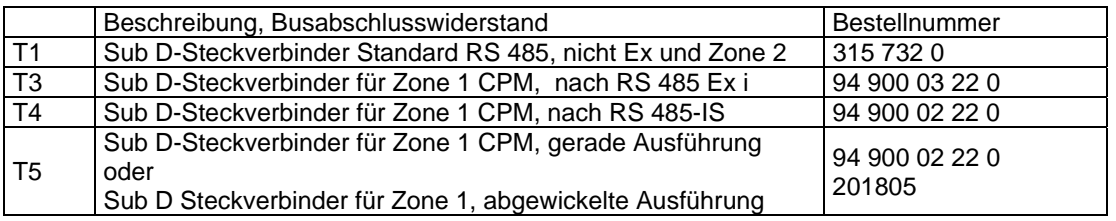

**Projektierung, Installation und Inbetriebnahme eines Lichtwellenleiter (LWL)- Systems von R. STAHL für den sicheren und explosionsgefährdeten Bereich**

#### **2.5. Projektierungsbeispiele Zone 2**

**2.5.1. LWL-Punkt-zu-Punkt für Zone 2 mit LWL Feldbus-Trennübertrager Typ 9186/….** 

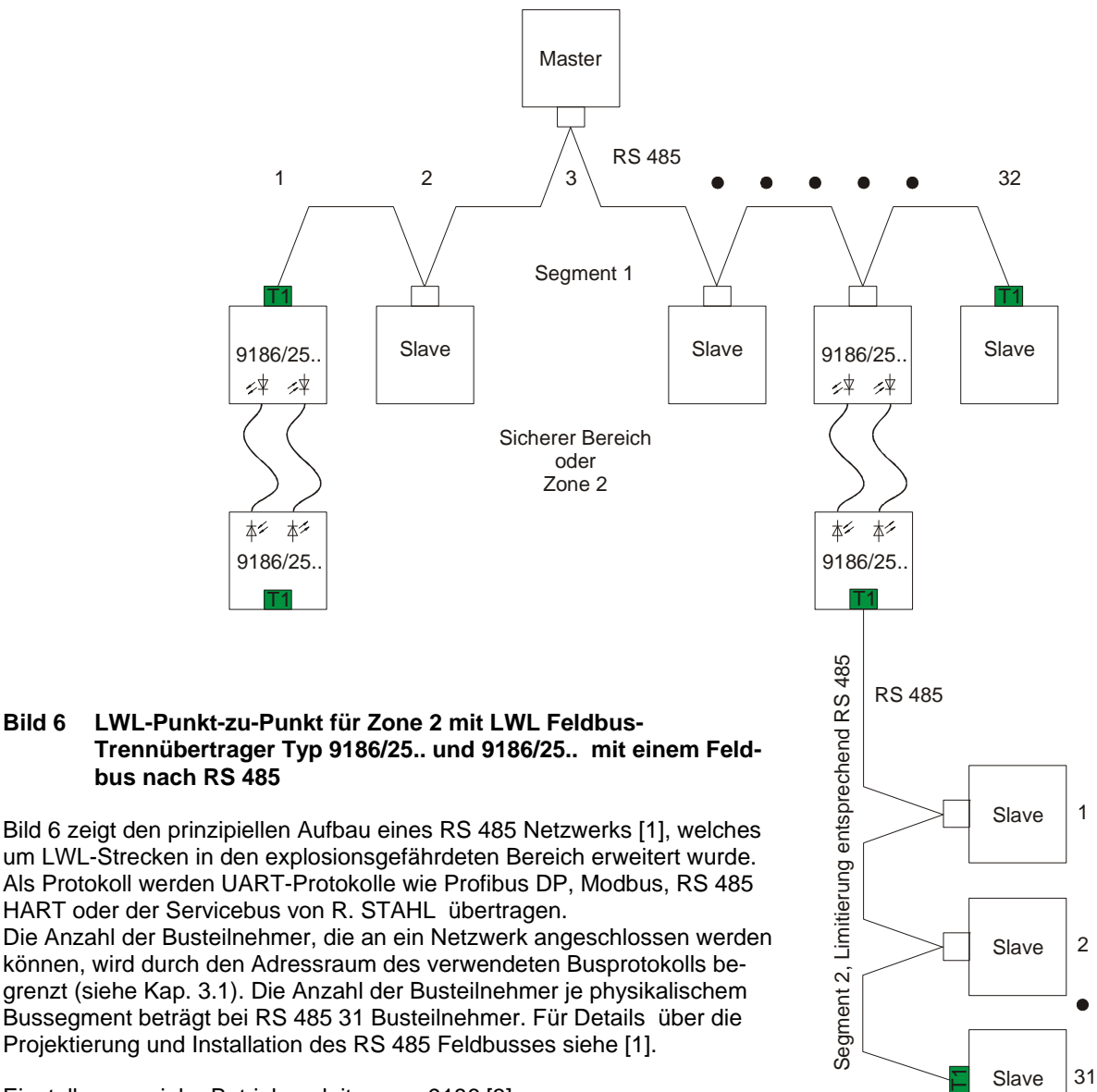

Einstellungen siehe Betriebsanleitung zu 9186 [3].

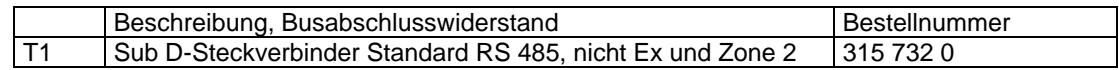

STAHI

**Projektierung, Installation und Inbetriebnahme eines Lichtwellenleiter (LWL)- Systems von R. STAHL für den sicheren und explosionsgefährdeten Bereich**

#### **2.5.2. Redundante LWL-Punkt-zu-Punkt für Zone 2 mit LWL Feldbus-Trennübertrager Typ 9186/….**

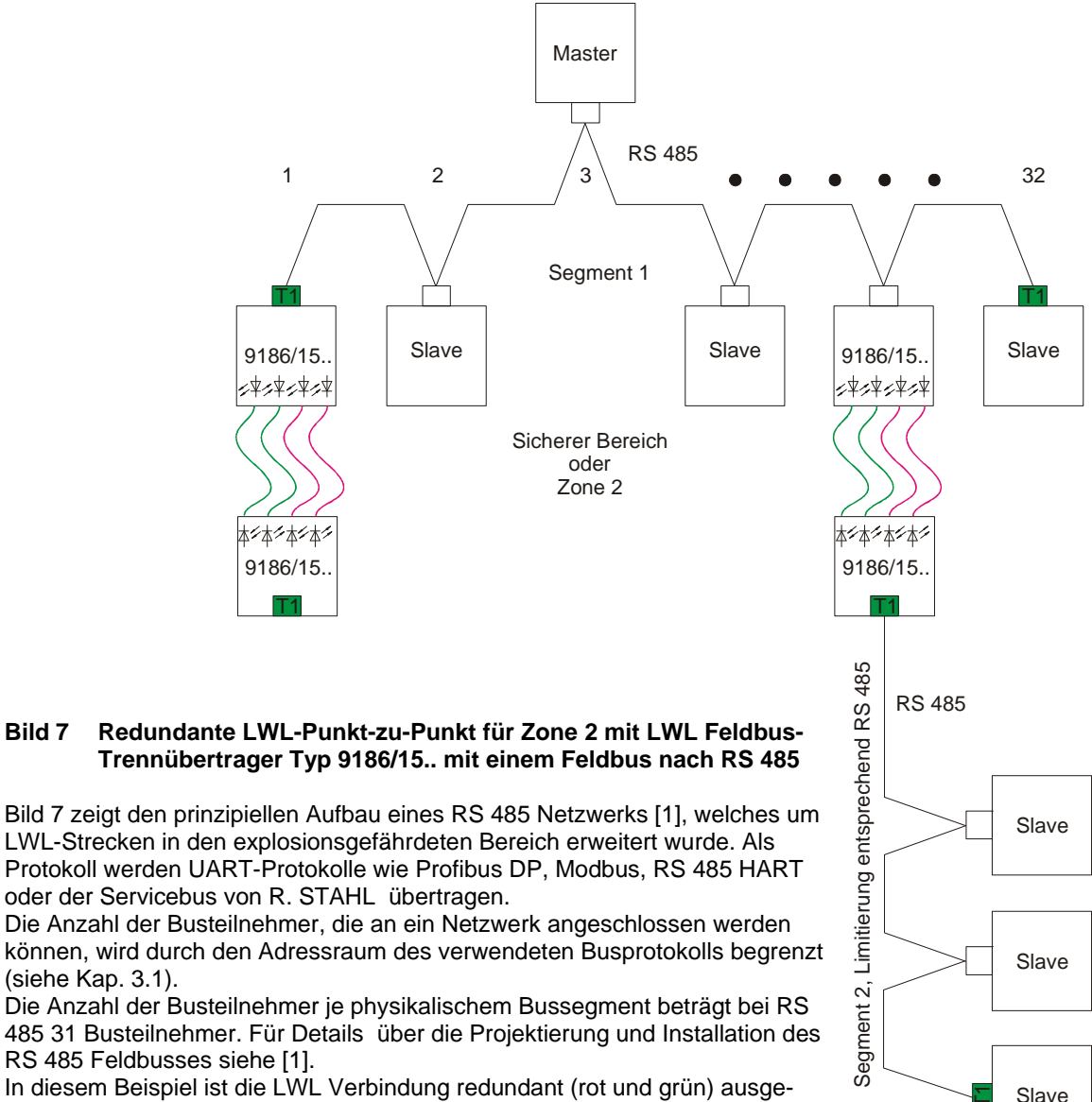

In diesem Beispiel ist die LWL Verbindung redundant (rot und grün) ausgeführt.

Einstellungen siehe Betriebsanleitung zu 9186 [3].

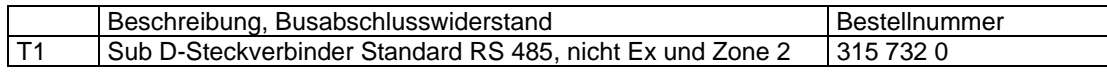

1

2

31

ਜ਼

#### **Projektierung, Installation und Inbetriebnahme eines Lichtwellenleiter (LWL)- Systems von R. STAHL für den sicheren und explosionsgefährdeten Bereich**

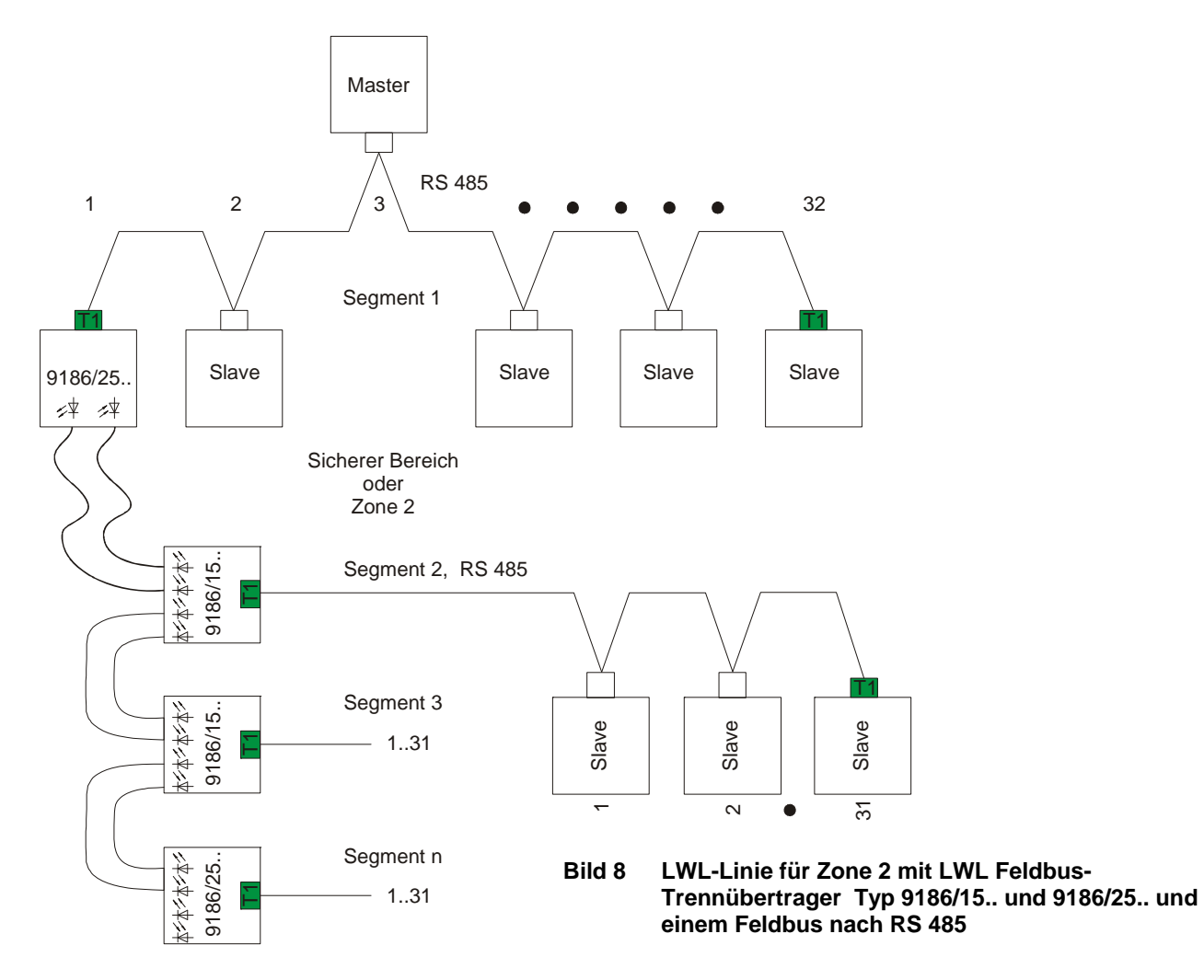

**2.5.3. LWL-Linie für Zone 2 mit LWL Feldbus-Trennübertrager Typ 9186/….** 

Bild 8 zeigt den prinzipiellen Aufbau eines RS 485 Netzwerks [1], welches um LWL-Strecken in den explosionsgefährdeten Bereich erweitert wurde. Als Protokoll werden UART-Protokolle wie Profibus DP, Modbus, RS 485 HART oder der Servicebus von R. STAHL übertragen. Die Anzahl der Busteilnehmer, die an ein Netzwerk angeschlossen werden können, wird durch den Adressraum des verwendeten Busprotokolls begrenzt (siehe Kap. 3.1).

Die LWL-Verbindungen sind hier als Linie ausgeführt, dadurch können in der Warte 9186/15 eingespart werden. Dabei sollte beachtet werden, dass mit jedem in Reihe geschaltetem 9186/25 die Verfügbarkeit der nachgestalteten Slaves sinkt.

Einstellungen siehe Betriebsanleitung zu 9186 [3].

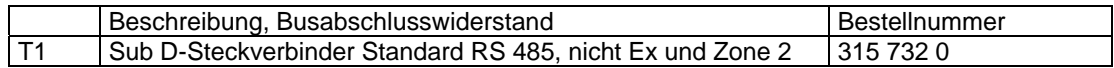

STAHI

**Projektierung, Installation und Inbetriebnahme eines Lichtwellenleiter (LWL)- Systems von R. STAHL für den sicheren und explosionsgefährdeten Bereich**

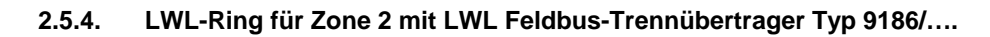

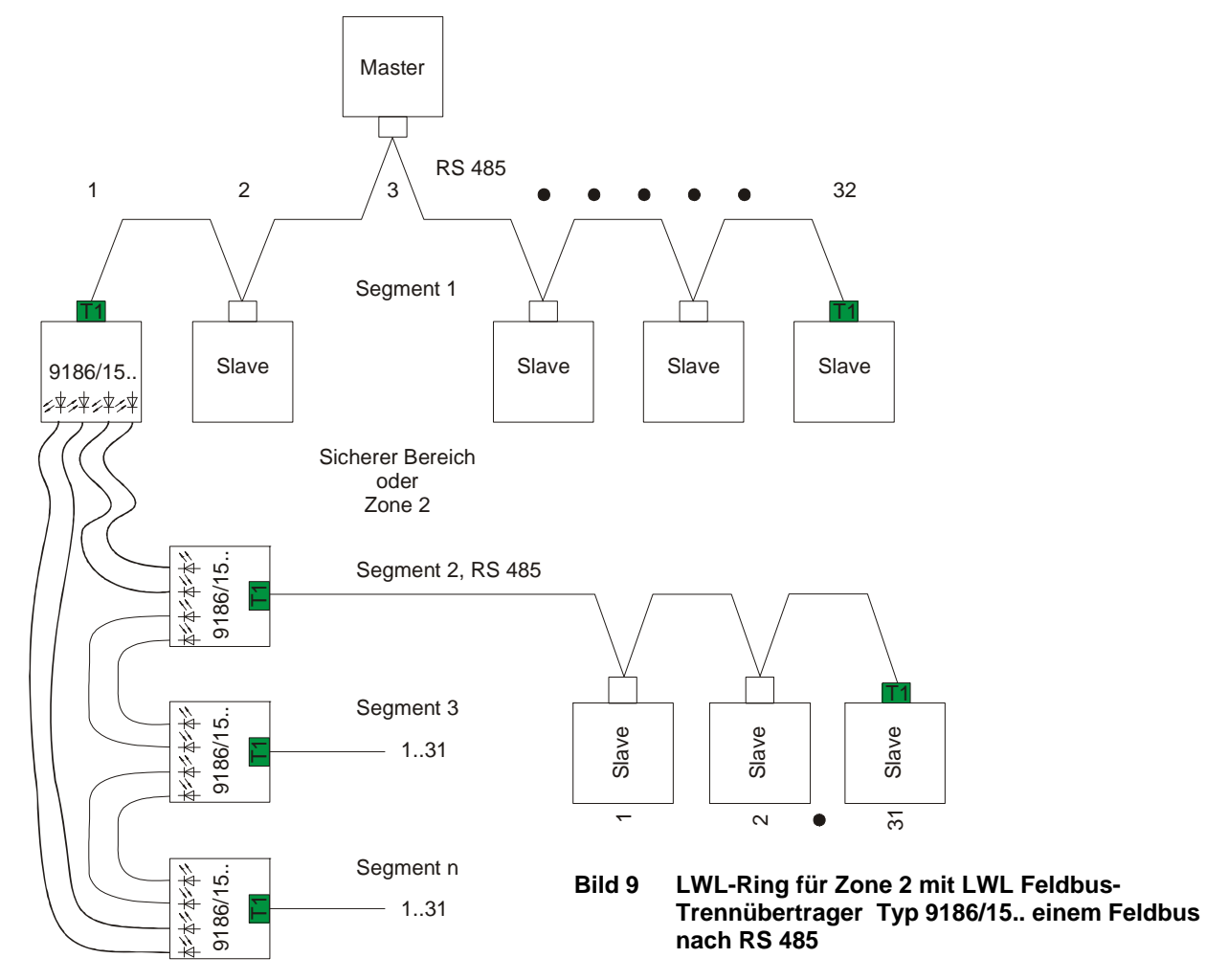

Bild 9 zeigt den prinzipiellen Aufbau eines RS 485 Netzwerks [1], welches um LWL-Strecken in den explosionsgefährdeten Bereich erweitert wurde. Als Protokoll werden UART-Protokolle wie Profibus DP, Modbus, RS 485 HART oder der Servicebus von R. STAHL übertragen.

Die Anzahl der Busteilnehmer, die an ein Netzwerk angeschlossen werden können, wird durch den Adressraum des verwendeten Busprotokolls begrenzt (siehe Kap. 3.1).

Die LWL-Verbindungen sind hier als Ring ausgeführt, dadurch können die Vorteile einer Linie genutzt werden ohne deren Nachteile einer Verringerung der Verfügbarkeit bei steigender Anzahl von 9186 eingehen zu müssen.

Der LWL- Ring muss projektiert werden, damit die Funktion gewährleistet ist. Dies bedeutet Einstellung der 9186 und gegebenfalls der Busmaster, die Anzahl der 9186 im Ring und die Gesamtfaserlänge.

Einstellungen siehe Betriebsanleitung zu 9186 [3].

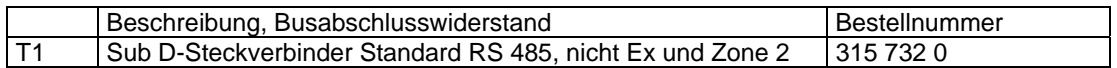

#### **3. Projektierungsregeln**

Die Projektierungsregeln für die RS 485 entnehmen Sie bitte [1], [4].

#### **3.1. Adressraum der Busprotokolle**

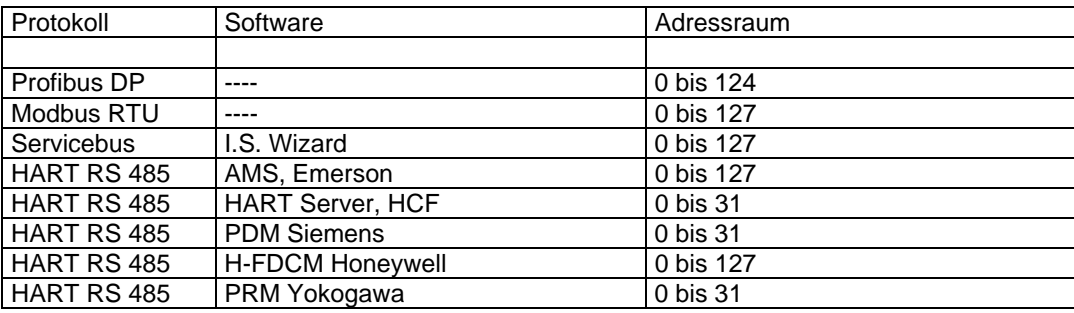

Bei der Adressvergabe an die einzelnen Busteilnehmer muss auf die verwendeten Busprotokolle geachtet werden. Wird eine Anlage mit z.B. 20 Profibusnetzwerken und parallel ein Servicebusnetzwerk für HART und Diagnosezwecke geplant so ist eine Abstimmung zwischen den beiden Netzwerken zur Adressvergabe notwendig. Sind je Profibusnetzwerk z.B. 10 Busteilnehmer (I.S. 1Remote I/O) vorhanden so sollten die Adressen nicht je Netzwerk von 1 bis 10 eingestellt werden, da auf dem Servciebus die gleichen Adressen verwendet werden wie am Profibus. Der Servciebus wird normalerweise über mehrere Profibussegmente hinweg installiert, damit treten am Servciebus mehrere I.S. 1 Stationen mit denselben Adressen auf. Um dies zu vermeiden sollten die Adressen fortlaufend vergeben werden z. B. 1 bis 10, 11 bis 20, 21 bis 30,....

#### **3.2. Projektierungsregeln für 9186..**

#### **3.2.1. 9186/12-11-11**

Die Projektierungsregeln für

- die maximale Länge der Glasfasern zwischen den Geräten
- die Anzahl von Geräten in einem Ring
- die maximale Länge des Glasfaserrings
- die Einstellung der 9186
- die Einstellung der Busparameter

können der Betriebsanleitung [2] entnommen werden.

#### **3.2.2. 9186/15-12-11 Punkt-zu-Punkt, Ende einer Linie 9186/25-12-11 Ring, Punkt-zu-Punkt redundant, Linie**

Die Projektierungsregeln für

- die maximale Länge der Glasfasern zwischen den Geräten
- die Anzahl von Geräten in einem Ring
- die maximale Länge des Glasfaserrings
- die Einstellung der 9186
- die Einstellung der Busparameter

können der Betriebsanleitung [3] entnommen werden.

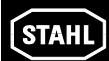

#### **3.3. Glasfaserkabel**

R. STAHL verwendet als Standard Glasfaserkabel ein Breakoutkabel mit 3 mm Subkabel zur direkten Steckermontage. Als Fasern werden Glasfaser mit 50/125 µm (Multimode)verwendet. Andere Fasertypen sind im Regelfall verwendbar, wie 62,5/125 µm oder HCS, werden jedoch von R. STAHL nicht verwendet. Es stehen 3 Typen zur Auswahl. Als Alternative für große Strecken stehen Bündeladerkabel mit 2 bis 24 Fasern zur Verfügung. Der Nachteil eines Bündeladerkabels ist die Notwendigkeit einer Spleißbox oder eines Aufteiladapters, die Zusatzkosten (Preis für Gerät und Installationszeit) verursachen. Letztlich kommt es auf die örtlichen Gegebenheiten an welcher Glasfaserkabeltyp zum Einsatz kommt.

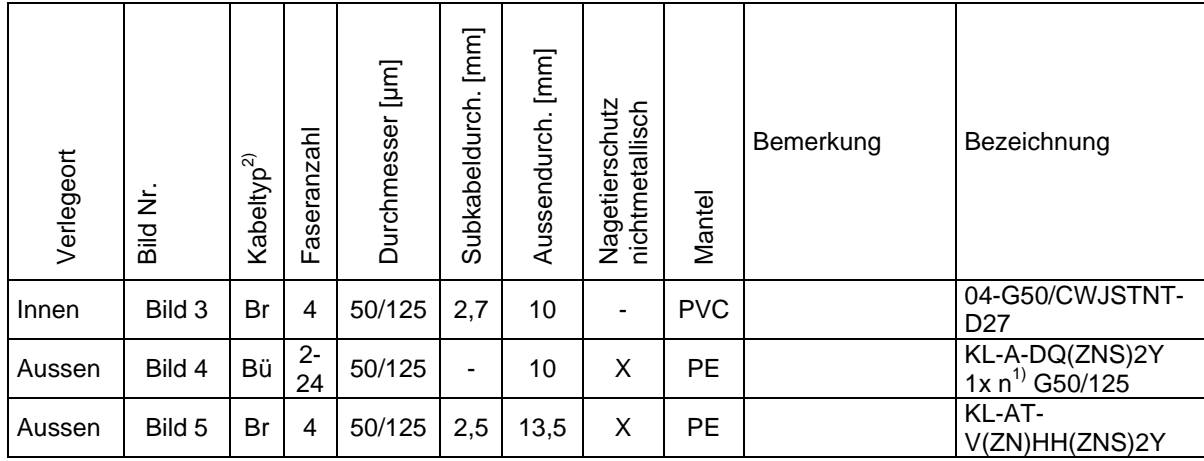

1) n = Faseranzahl

2) Kabeltyp: Br; Breakout, Bü; Bündelader

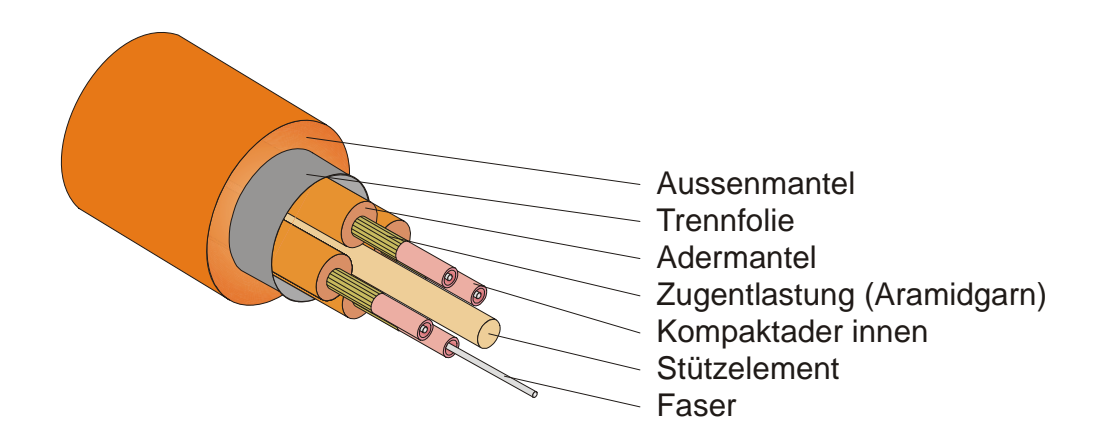

**Bild 3 Breakout-Kabel für Innenverlegung** 

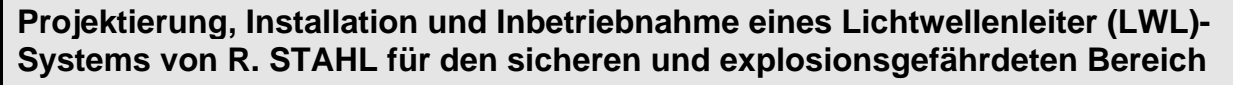

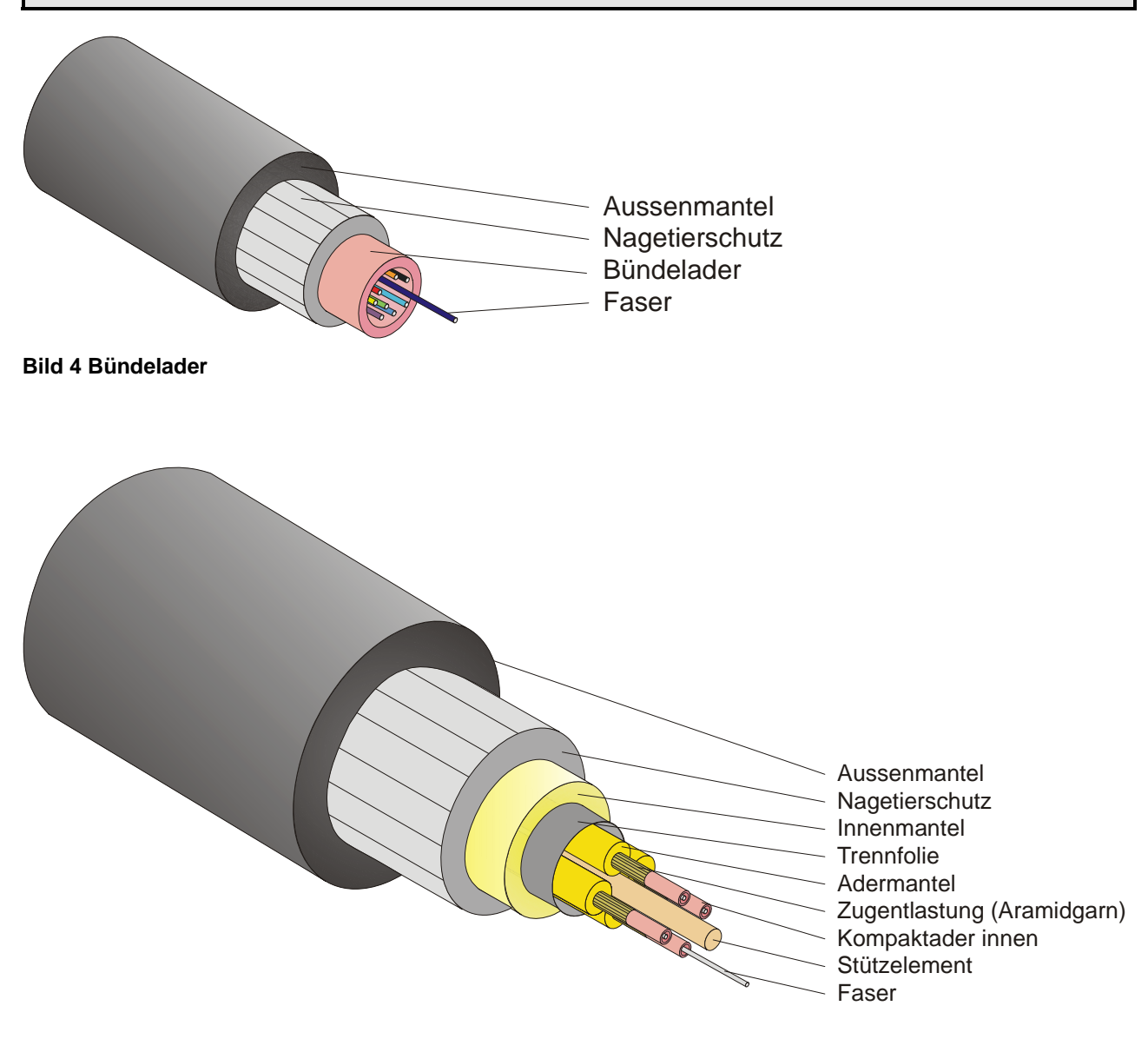

**Bild 5 Breakout-Kabel für Aussenverleguung** 

#### **3.4. Abschlusswiderstände**

Ein RS 485 Bus muss mit zwei Abschlusswiderständen versehen werden. Die LWL-Koppler bilden im Allgemeinen den Anfang eines Bussegmentes. Bei den LWL Trennübertragern 9186/15 und ../25 wird der Abschlusswiderstand mit dem Sub-D Stecker auf das Gerät gesteckt. Bei dem LWL Trennübertrager 9186/12 ist der Abschlusswiderstand halb im Sub-D Stecker und halb im Gerät untergebracht.

#### **3.5. LWL-Steckverbinder**

Alle Geräte verwenden ST-Stecker. Diese sind in den unterschiedlichsten Ausführungen am Markt verfügbar.

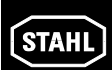

#### **3.6. RS 485, RS485-IS Steckverbinder**

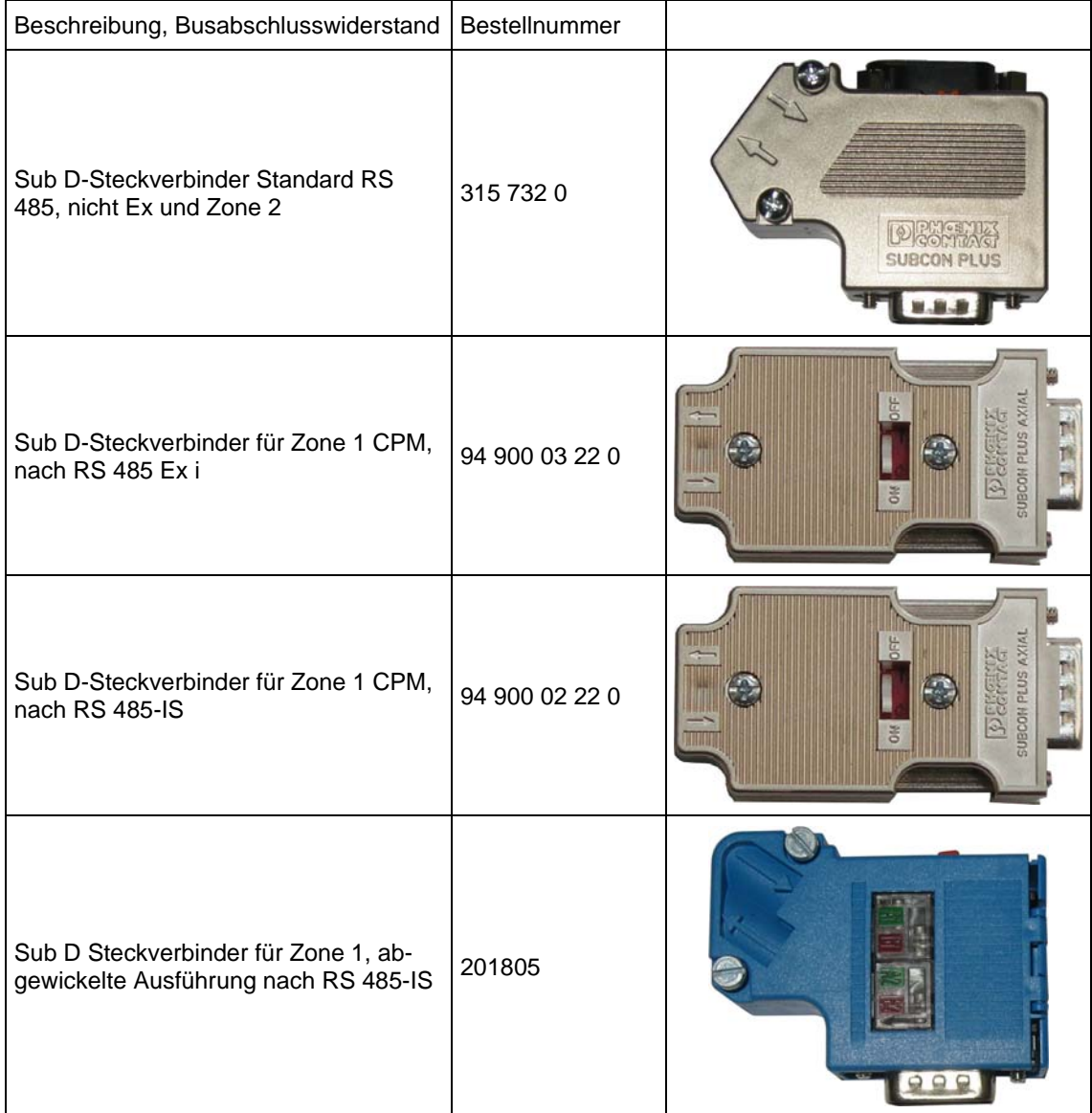

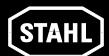

#### **4. Installation**

#### **4.1. Für die Installation sind die Projektierungsregeln zu beachten**

Die überwiegende Anzahl der Inbetriebnahmeprobleme bei einer LWL Installation sind auf Installationsfehler zurückzuführen, wie:

- falsche Kabel,
- unsauber angeschlossene Steckverbinder,
- **Faserbruch**
- Vertausch der Sende- und Empfangsfaser
- Keine Reservefaser eingeplant

Diese Fehler sind für ca. 90 % der Inbetriebnahmeprobleme verantwortlich. Die restlichen 10 % teilen sich in Konfigurationsfehler und Gerätefehler.

Um diesem Umstand Rechnung zu tragen, muss während der Installation ein Augenmerk auf das Verlegen der Kabel und den Anschluss der Steckverbinder gelegt werden.

#### **4.2. Kabelverlegung**

- Einhaltung der Biegeradien (> 450 mm)<sup>1)</sup>=> nicht um scharfe Ecken ziehen
- Einhaltung der Zugkräfte (< 500 N)<sup>1)</sup> => nicht zu lange Strecken auf einmal ziehen
- genügend Kabel an den Anschlussenden liegen lassen
- klare Kennzeichnung der Kabel an beiden Enden (Ziel- und Startkennzeichen)

 $1)$  Die Angaben des Kabelherstellers sind zu beachten.

Werden diese grundlegenden Regeln nicht beachtet, ist als Folge ein Faserbruch möglich. Ein Faserbruch tritt teilweise erst nach Wochen oder Jahren auf. Oftmals degenerieren gestresste Fasern über die Zeit hinweg, so dass sich die Dämpfung vergrößert und es zu einem schleichenden Ausfall kommt.

#### **4.3. Anschluss der LWL Steckverbinder**

- 1. die Vorgaben des Herstellers der Stecker sind zu beachten
- 2. die Spezialwerkzeuge des Herstellers der Stecker sind zu verwenden
- 3. die Faser darf während der Steckermontage nicht überansprucht werden
- 4. Montage der Staubschutzkappe sofort nach der Steckermontage
- 5. die Kennzeichnung der Buskabel und Einzelfasern muss dauerhaft aufgebracht werden

Info: Wird mit Kabelverlegung ein Subunternehmer beauftragt, so sollten die folgenden Punkte in den Vertag aufgenommen werden:

- 1. Kabelkennzeichnung durch den Subunternehmer (wie und wo)
- 2. Kabelüberlänge an den Enden
- 3. Messprotokoll der einzelnen LWL Strecken
- 4. Nur ordnungsgemäße Kabel sollten abgenommen werden

#### **5. Inbetriebnahme**

Der wichtigste Schritt zur Inbetriebnahme eines LWL Netzwerkes ist die Überprüfung der physikalischen Installation und Messung der LWL Strecken. Wurde dieses nicht durchgeführt, macht es wenig Sinn, mit der Inbetriebnahme fortzufahren.

Bei der Inbetriebnahme gilt es die elektrische und optische Schnittstelle zu unterscheiden. Zuerst gilt es die elektrische Schnittstelle zwischen Master und LWL-Koppler in Betrieb zu nehmen. Anschließend wird die optische Schnittstelle in Betrieb genommen.

#### **5.1. Bussegment im sicheren Bereich (RS485)**

Für die ordnungsgemäße Funktion des Bussegments ist der Bus an beiden Enden mit je einem aktiven Abschlusswiderstand abzuschließen. Diese Widerstände können in den Sub D Steckverbindern oder in den Geräten selbst integriert sein.

Moderne Sub D Steckverbinder mit schaltbarem Abschlusswiderstand trennen bei eingeschaltetem Abschlusswiderstand das gehende Buskabel vom kommenden Bus ab.

⇒ Die nachfolgenden Stationen können nicht mehr erreicht werden. Dadurch wird die Eingrenzung eines Busfehlers erleichtert. Siehe [1]

#### **5.2. Bussegment im explosionsgefährdeten Bereich (RS485 IS)**

Für die ordnungsgemäße Funktion des Bussegments ist der Bus am Beginn mit dem aktiven Abschlusswiderstand im Feldbus-Trennübertrager oder Sub D-Steckverbinder abzuschließen. Jeder an das Bussegment angeschlossene CPM ist mit einem von R. STAHL gelieferten Sub D Steckverbinder mit zuschaltbarem Abschlusswiderstand anzuschließen. Der Abschlusswiderstand ist am Ende des Bussegmentes einzuschalten. Wird der Abschlusswiderstand vor dem letzten CPM eines Bussegmentes eingeschaltet, so sind alle nachfolgenden CPM von diesem Bussegment abgetrennt. Siehe [1]

#### **5.3. LWL-Bussegment**

Für die ordnungsgemäße Funktion des Bussegments sind sauber konfektionierte LWL-Strecken (korrekt angeschlagene Stecker, Fasern in Ordnung) notwendig.

Probleme, die dann noch auftreten sind vertauschte Fasern ( TXD-1 muss mit RXD-2 und RXD-1 muss mit TXD-2 verbunden sein). Einstellung der LWL-Koppler wie Baudrate, Dauerlicht auf TXD zum Test, Ringredundanz Master, usw. Siehe [2] und [3].

#### **5.4. Überprüfung und Einstellung der Busteilnehmer**

- ¾ Adresse
- $\triangleright$  Konfiguration
- ¾ Hilfsenergie
- ¾ Repeater, Feldbus-Trennübertrager, LWL-Koppler => Einstellungen

#### **5.5. Inbetriebnahme des Masters**

- ¾ Konfiguration des Busmasters, Speziell Busparameter des Busmasters
- ¾ Verbindung des Bussegments mit dem Busmaster
- ¾ Überprüfung, ob der Busmaster alle Busteilnehmer erreichen kann ⇒ welche Qualität wird erreicht, Fehler, Betrag usw.

**Ein guter Bus sollte im normalen Betriebszustand keine Fehler zeigen. Treten Fehler auf, so müs**sen diese beseitigt werden, denn im Laufe der Zeit werden kleine / seltene Fehler zu ernsten Prob**lemen.** 

#### **6. Fehlersuche**

Die Fehlersuche teilt sich in mehrere Gruppen auf:

- 1. Die logische Suche mit einem Busanalysator, der auf Protokollebene und Datalink-Layerebene eine Analyse durchführt. Dabei wird der Telegrammverkehr aufgezeichnet und dargestellt. Siehe [1]
- 2. Auf der physikalischen Ebene RS 485 mit einem Oszilloskop. Hier wird festgestellt, wie gut der Aufbau des Bussegmentes ist. Dies wird erforderlich, falls die logische Überprüfung viele zerstörte Telegramme anzeigt. Mit dem Oszilloskop können Busfehler wie Unterbrechung, Kurzschlüsse, Fehlanpassungen, Abzweigungen, Ruhepegel, Sendepegel einzelner Busteilnehmer angezeigt werden. Siehe [1]
- 3. Bei den LWL-Strecken ist eine direkte Messung wie bei einer elektrischen Schnittstelle nur mit sehr großem Aufwand möglich.

Daher werden indirekte Messungen durchgeführt wie,

- ¾ Dämpfungsmessung der beiden Fasern,
- ¾ Messung des Sendepegels der beteiligten LWL-Koppler,
- ¾ Überprüfung ob die Empfänger arbeiten.
- ¾ Bei zu hoher Dämpfung ist es sinnvoll ein ODTR Messgerät zu verwenden, um die Stelle der erhöhten Dämpfung zu lokalisieren. Ein ODTR Messgerät ist ein Reflektionsmessgerät, das die an Störstellen zurückgestrahlte Lichtenergie misst und daraus den Ort und die Größe der Störung errechnet.
	- Bei einem schlecht montierten Stecker kann mit einer Dämpfungsmessung nicht bestimmt werden welcher der beiden Stecker defekt ist
	- im Zweifel müssen beide Stecker nacheinander getauscht werden. Ein ODTR Messgerät hingegen kann den Fehlerort darstellen
	- Es wird nur ein Stecker ausgetauscht.
- ¾ Das dynamische Verhalten einer LWL Strecke kann nur mittels eines Faserkopplers und einem optischen Tastkopf für ein Oszilloskop überprüft werden. Dies ist aufgrund des hohen Aufwands in der Praxis kaum realisierbar.

### **7. Literaturverzeichnis**

**STAHL** 

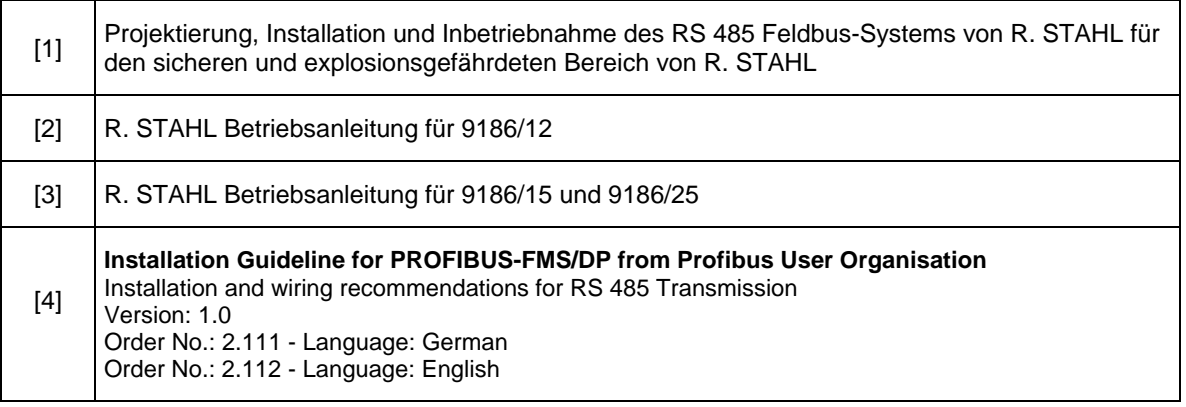